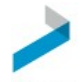

First Service Smartwebs Quick Resident Guide-Architectural Applications

## Getting Started

Submitting an architectural application your association for review and approval is a quick, easy process you can complete online.

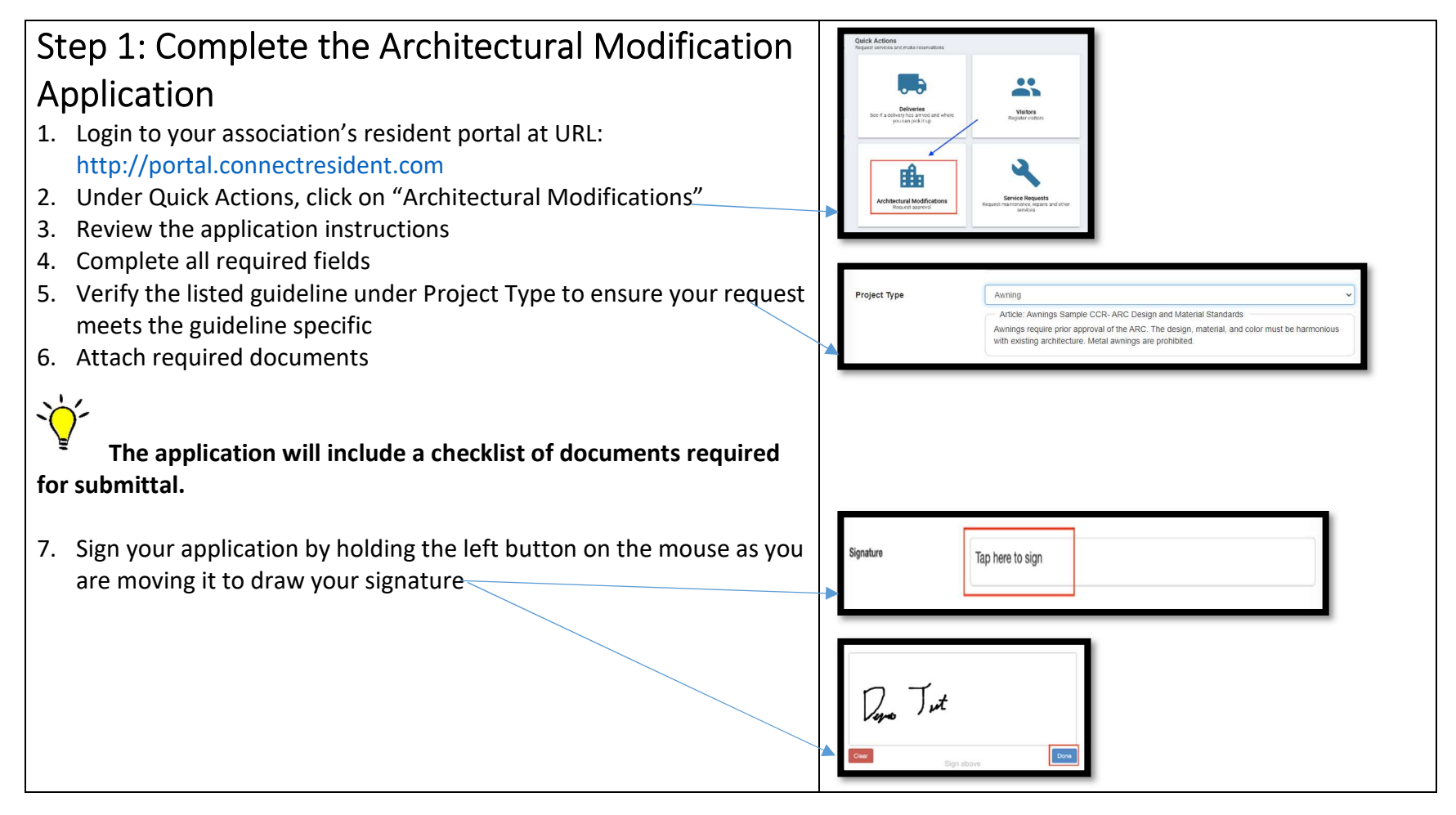

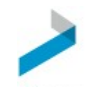

FirstService Smartwebs Quick Resident Guide-Architectural Applications

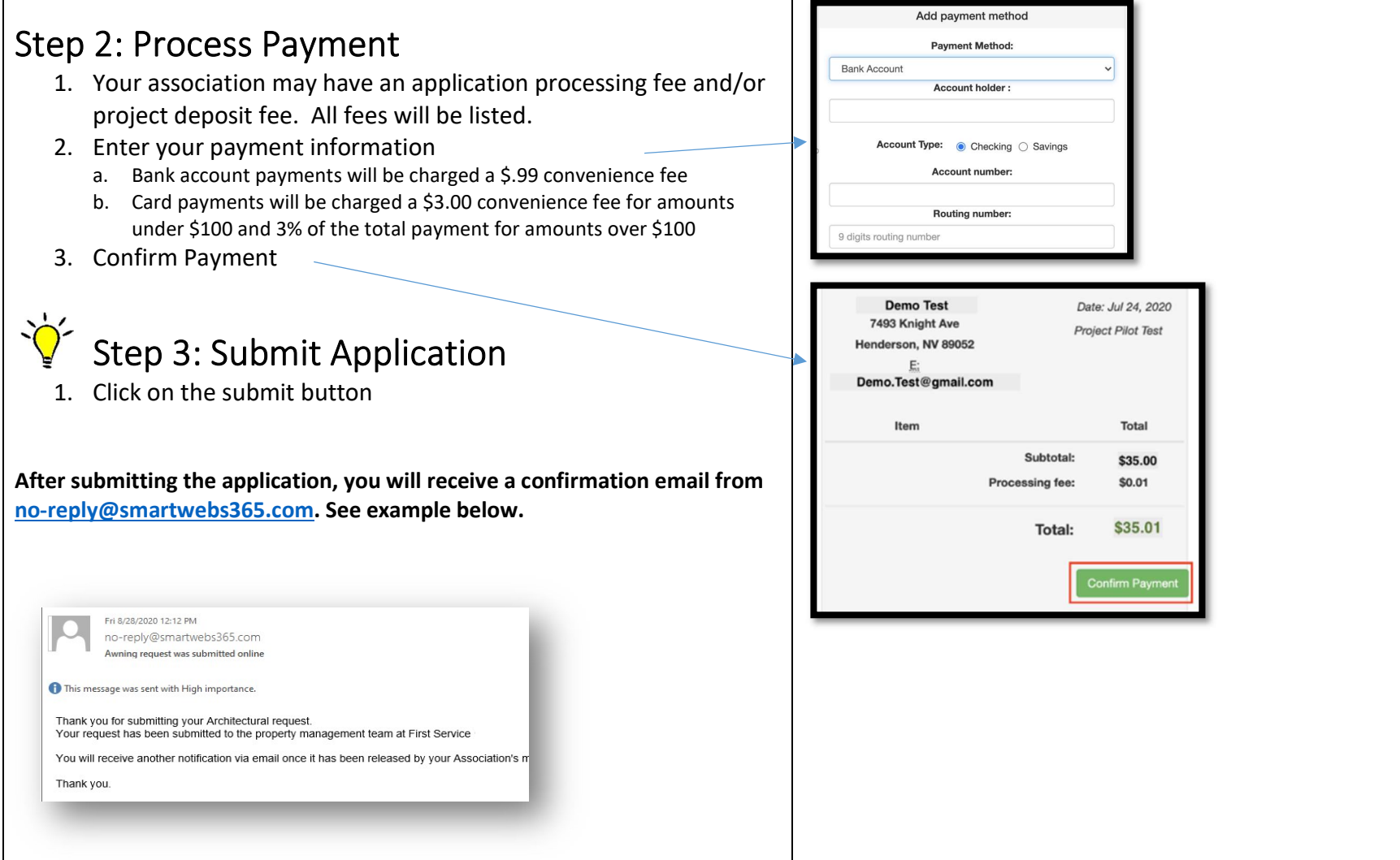

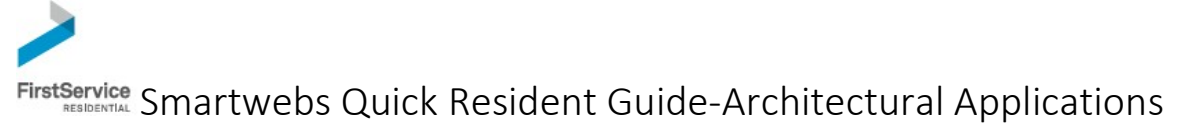

## Track the status of your ARC Request & Add additional documents-If requested

You can track the status of your request in your resident portal, review how to track the status below. Your request will be reviewed by your management team and released to the Architectural Committee. If additional documents are required, you will receive an email notification, review how to add documents below.

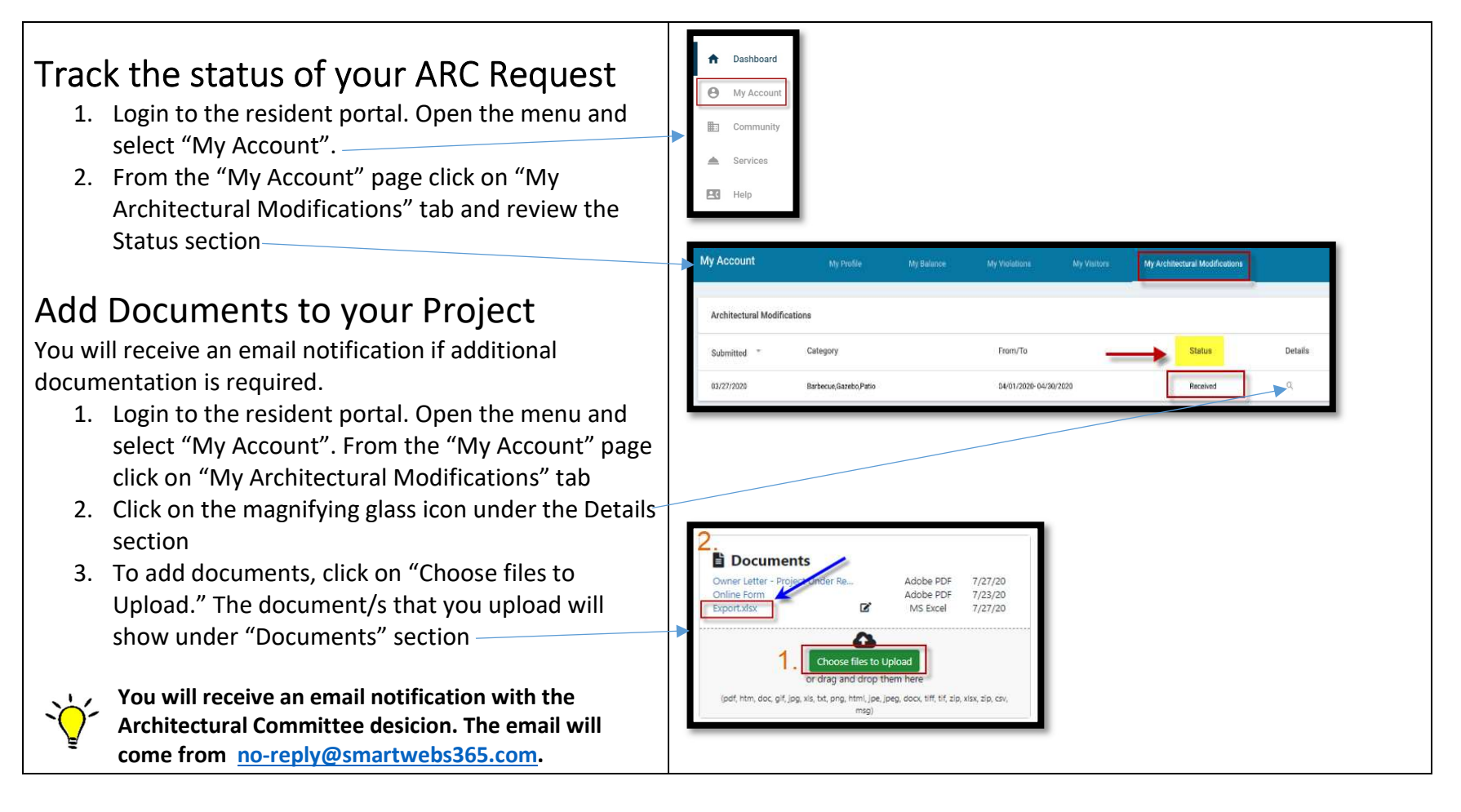